# Cisco Unified Communications Manager Express: SIP-implementatiehandleiding Ī

# Inhoud

[Inleiding](#page-0-0) [Voorwaarden](#page-0-1) [Vereisten](#page-0-2) [Gebruikte componenten](#page-0-3) **[Conventies](#page-1-0)** [Configureren](#page-1-1) **[Netwerkdiagram](#page-2-0) [Systeemconfiguratie](#page-3-0)** [Functies voor basistelefonie configureren](#page-5-0) [Verifiëren](#page-16-0) [Problemen oplossen](#page-16-1) [SIP IP-telefoon krijgt geen kiestoon](#page-16-2) [IP-telefoon kan niet worden geupgrade naar de laatste firmware](#page-16-3) [Kan geen telefoon](#page-17-0) [Gerelateerde informatie](#page-17-1)

# <span id="page-0-0"></span>**Inleiding**

Dit document bevat stap-voor-stap instructies voor het opzetten van een standalone Cisco Unified Communications Manager Express (CME) die SIP-telefoons gebruikt. Het document schetst een Cisco Unified Communications Manager Express-systeem met vier SIP-telefoons, met configuraties voor het instellen van het Cisco Unified Communications Manager Express-systeem en de SIP-telefoons.

N.B.: Hoewel het document configuratiestappen bevat om Cisco Unified Communications Manager Express in staat te stellen met Cisco Unity Express te communiceren, is de configuratie van Cisco Unity Express niet binnen het bereik van dit document. Raadpleeg [Cisco CallManager](//www.cisco.com/en/US/products/sw/voicesw/ps5520/products_configuration_example09186a008037f2a9.shtml) [Express/Cisco Unity Express Configuration](//www.cisco.com/en/US/products/sw/voicesw/ps5520/products_configuration_example09186a008037f2a9.shtml) voor meer informatie over Cisco Unified Communications Manager Express en Cisco Unity Express configuraties.

# <span id="page-0-1"></span>Voorwaarden

## <span id="page-0-2"></span>Vereisten

Er zijn geen specifieke vereisten van toepassing op dit document.

## <span id="page-0-3"></span>Gebruikte componenten

De informatie in dit document is gebaseerd op deze hardwareversies:

- Cisco 2801 dat Cisco Unified Communications Manager Express versie 4.2 met Cisco IOS-● softwarerelease 12.4(11)XW2 draait
- 9-poorts HWIC met dubbele radio en 100/100BASE-T Ethernet-switch
- Cisco 7970 SIP-telefoons
- Cisco 3911 SIP-telefoon

De informatie in dit document is gebaseerd op deze firmware-versies:

- 7970 IP-telefoon (SIP) SIP70.8-2-1S
- 3911 IP-telefoon (SIP)-SIP-telefoon 3951.8-0-2-9

Raadpleeg [Cisco Unified CME en de compatibiliteitsmatrix voor Cisco IOS-software versie](//www.cisco.com/en/US/docs/voice_ip_comm/cucme/requirements/guide/33matrix.htm) om de juiste SIP-firmware te bepalen voor elk Cisco Unified Communications Manager Express versie. Aangezien Cisco Unified Communications Manager Express 4.2 wordt gebruikt, raadpleegt u de koppeling Cisco Unified Communications Manager Express 4.2 Specifications.

U kunt de SIP-telefoons op deze locaties downloaden:

- [Software Download-Cisco IP Phone Firmware](//www.cisco.com/cgi-bin/tablebuild.pl/ip-7900ser) (allee[n](//tools.cisco.com/RPF/register/register.do) [geregistreerde](//tools.cisco.com/RPF/register/register.do) klanten) voor 7970 Download SIP phone load compressie-7970\_7971-sip.8-2-1.zip bestand en unzip het bestand in uw TFTP-map.
- **[Software Download-Cisco Unified SIP Phone 3911/51 Firmware](//www.cisco.com/cgi-bin/tablebuild.pl/ip-3900ser) (alleen [geregistreerde](//tools.cisco.com/RPF/register/register.do)** klanten) — voor 3911 Download het standaard-3951-sip.8-0-2.zip bestand en unzip het bestand in uw TFTP-map.Opmerking: 3911 en 3951 telefoons gebruiken dezelfde firmware, dus je hoeft je niet zorgen te maken dat filename verwijst naar een 3951-telefoon.

Nadat u zowel de ZIP-bestanden in uw TFTP-map hebt losgelaten, kopieert u alle firmwarebestanden naar de Cisco Unified Communications Manager Express-flitser met uw TFTP-server. Zorg ervoor dat u al deze bestanden naar flitser kopieert.

SIP3951.8-0-2-9.loads SIP3951.8-0-2-9.zz DSP3951.0-0-0-1.zz BOOT3951.0-0-0-9.zz SIP70.8-2-1S.loads term70.default.loads term71.default.loads apps70.8-0-2-55.sbn cnu70.8-2-0-55.sbn cvm70.sip.8-2-0-55.sbn dsp70.8-2-0-55.sbn jar70.sip.8-0-2-25.sbn

De informatie in dit document is gebaseerd op de apparaten in een specifieke laboratoriumomgeving. Alle apparaten die in dit document worden beschreven, hadden een opgeschoonde (standaard)configuratie. Als uw netwerk live is, moet u de potentiële impact van elke opdracht begrijpen.

## <span id="page-1-0"></span>**Conventies**

Raadpleeg de [Cisco Technical Tips Convention](//www.cisco.com/en/US/tech/tk801/tk36/technologies_tech_note09186a0080121ac5.shtml) voor meer informatie over documentconventies.

# <span id="page-1-1"></span>**Configureren**

Deze sectie bevat informatie over het configureren van de functies die in dit document worden beschreven.

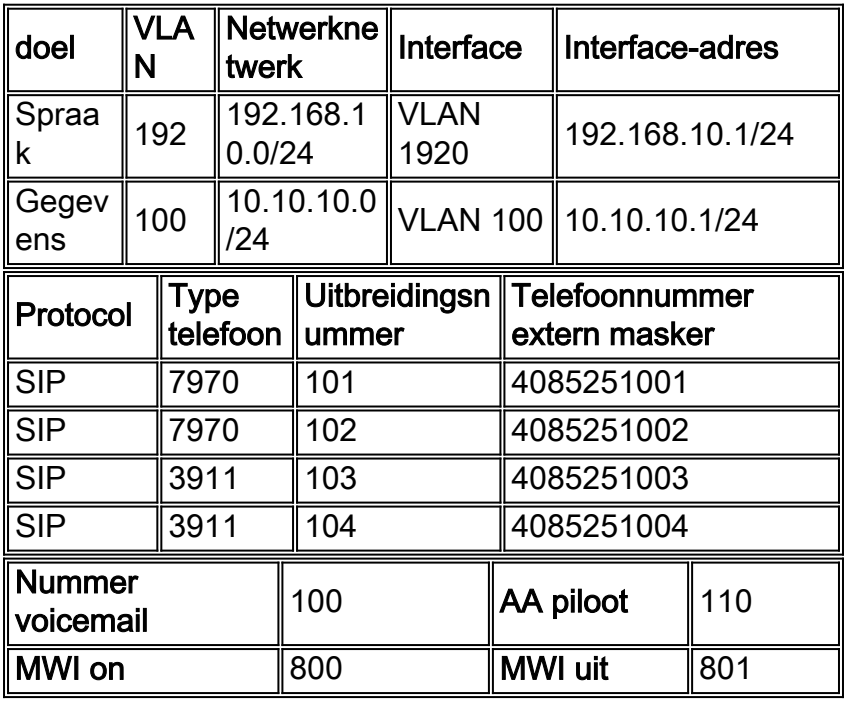

Deze tabellen geven de adresseringsschema's weer die in deze installatie worden gebruikt.

N.B.: Gebruik de toets om meer informatie te verkrijgen over de opdrachten die in deze sectie worden gebruikt.

## <span id="page-2-0"></span>**Netwerkdiagram**

Het netwerk in dit document is als volgt opgebouwd:

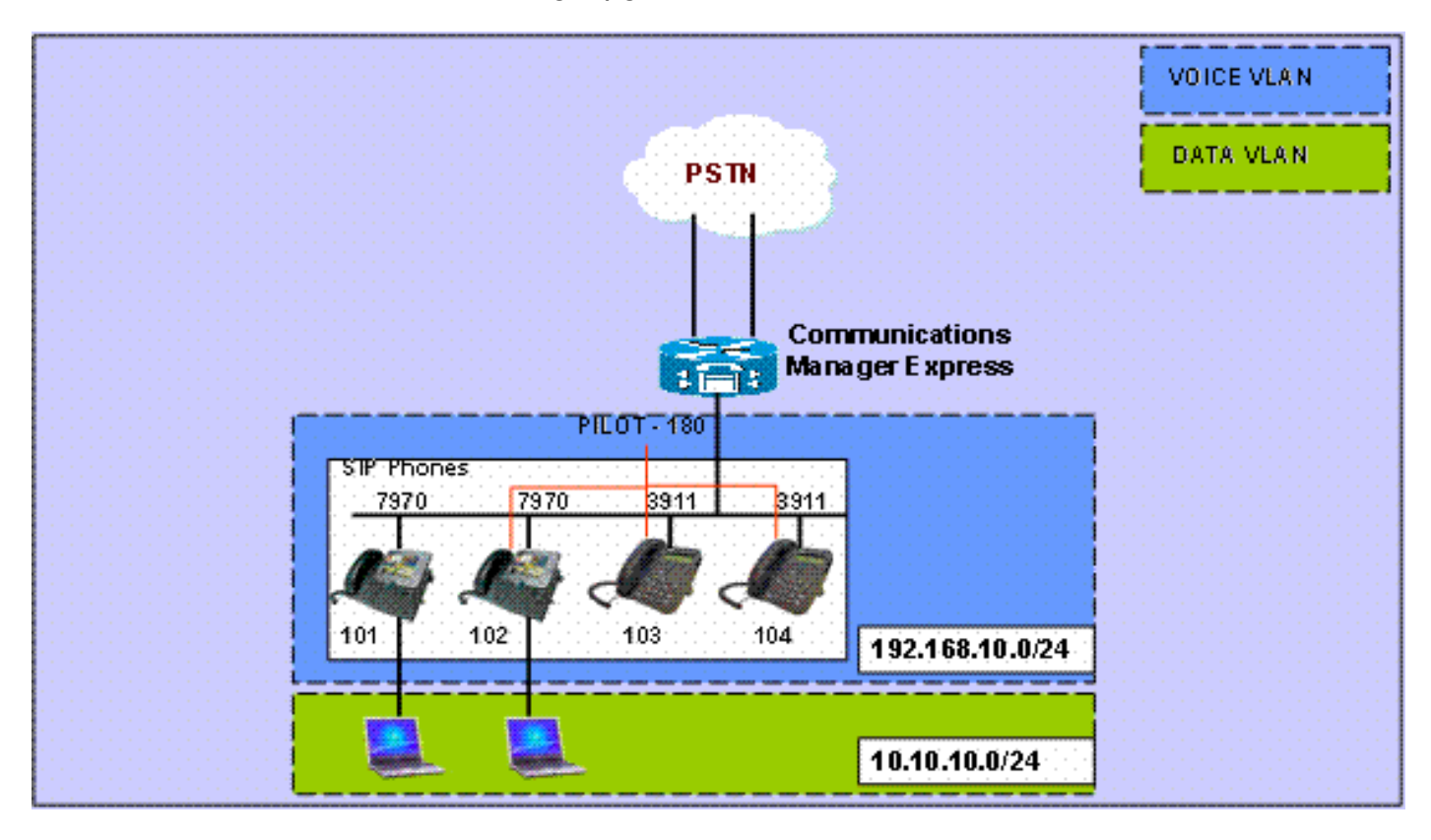

### <span id="page-3-0"></span>**Systeemconfiguratie**

Dit document gebruikt deze configuraties:

### DHCP configureren

Het is noodzakelijk om twee afzonderlijke DHCP-pools te configureren; IP-telefoons gebruiken de DHCP-pool voor spraak en pc's gebruiken de DHCP-datapool. IP-telefoons moeten gebruik maken van DHCP-optie 150 om het IP-adres van de TFTP-server te kunnen bepalen.

Als er apparaten in een pool met statische IP-adressen zijn, zorg er dan voor dat deze adressen zijn uitgesloten van de DHCP-pool om conflicten te voorkomen. U kunt de opdracht BDP-binding tonen gebruiken om te controleren welke IP-telefoons en PC's van de router ontvangen.

```
DHCP-configuratie
ip dhcp excluded-address 10.10.10.1 10.10.10.10
ip dhcp excluded-address 192.168.10.1 192.168.10.10
!
ip dhcp pool data
   network 10.10.10.0 255.255.255.0
   default-router 10.10.10.1
!
ip dhcp pool voice
   network 192.168.10.0 255.255.255.0
   option 150 ip 192.168.10.1
   default-router 192.168.10.1
```
### Fast Ethernet-interface en -switches configureren

In deze sectie, vormt u de interfaces van VLAN voor zowel de Gegevens als van de Spraak VLAN en wijst telefoonpoorten aan hun respectieve VLANs toe.

Opmerking: Vóór de configuratie van VLAN's dient u de vorige VLAN's aan de VLAN-database toe te voegen met deze opdrachten:

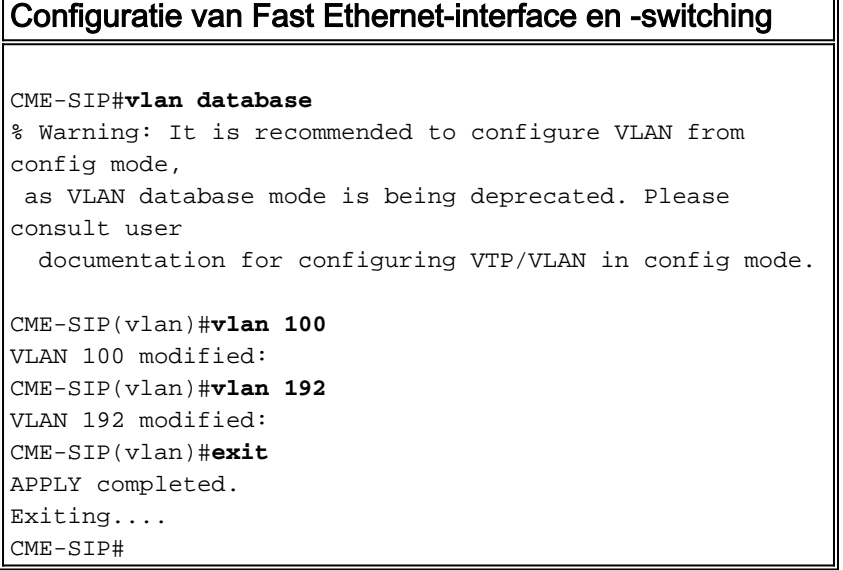

Configureer de knooppunten die moeten worden aangesloten op zowel de spraak- als

gegevensVLAN's. IP-telefoons worden automatisch toegewezen in de spraak-VLAN en PC's die rechtstreeks zijn aangesloten op de connector of op de switchpoort op de IP-telefoon die is toegewezen aan Data VLAN.

#### DHCP-configuratie interface FastEthernet0/3/0 description 7970 Phone switchport trunk native vlan 100 switchport mode trunk switchport voice vlan 192 spanning-tree portfast ! interface FastEthernet0/3/1 description 7970 Phone switchport trunk native vlan 100 switchport mode trunk switchport voice vlan 192 spanning-tree portfast ! interface FastEthernet0/3/2 description 3911 Phone switchport trunk native vlan 100 switchport mode trunk switchport voice vlan 192 spanning-tree portfast ! interface FastEthernet0/3/3 description 3911 Phone switchport trunk native vlan 100 switchport mode trunk switchport voice vlan 192 spanning-tree portfast ! ! interface Vlan100 description Data VLAN ip address 10.10.10.1 255.255.255.0 ! interface Vlan192 description Voice VLAN ip address 192.168.10.1 255.255.255.0

### <span id="page-4-0"></span>TFTP configureren

Deze configuratie stelt Cisco Unified Communications Manager Express in staat om de IPtelefoons te dienen als firmware.

Opmerking: deze configuratie is verplicht.

```
TFTP-configuratie
tftp-server flash:SIP3951.8-0-2-9.loads
tftp-server flash:SIP3951.8-0-2-9.zz
tftp-server flash:DSP3951.0-0-0-1.zz
tftp-server flash:BOOT3951.0-0-0-9.zz
tftp-server flash:SIP70.8-2-1S.loads
tftp-server flash:term70.default.loads
tftp-server flash:term71.default.loads
tftp-server flash:apps70.8-0-2-55.sbn
```

```
tftp-server flash:cnu70.8-2-0-55.sbn
tftp-server flash:cvm70.sip.8-2-0-55.sbn
tftp-server flash:dsp70.8-2-0-55.sbn
tftp-server flash:jar70.sip.8-0-2-25.sbn
```
## <span id="page-5-0"></span>Functies voor basistelefonie configureren

### Spraakserviceparameters instellen

Configureer systeem met het mogelijk maken van oproepen van SIP naar SIP-endpoints en stel SIP-archiefbestand in.

Opmerking: deze configuratie is verplicht.

```
Configuratie van spraakserviceparameters
voice service voip
allow-connections sip to sip
!--- Enable SIP to SIP calls. sip registrar server
expires max 1200 min 300 !--- Enable Cisco IOS SIP
registrar.
```
<span id="page-5-1"></span>Mondiale parameters voor spraakregister instellen

In deze sectie, vormt u spraakregister globale parameters.

N.B.: De globale configuraties van het SIP van de Voice Registreer voor SIP zijn gelijkaardig aan telefonie-service configuratieparameters voor SCCP telefoons.

Opmerking: deze configuratie is verplicht.

```
Configuratie van wereldwijde parameters voor
spraakregister
voice register global
 mode cme
!--- Set Cisco IOS SIP registrar to CME mode. source-
address 192.168.10.1 port 5060 !--- Set the source
address for phone registration. max-dn 20 !--- Set max
extensions. max-pool 10 !--- Set max phones. load 7970
SIP7 SIP70.8-2-1S !--- Specify phone loads for each
phone type. load 3911 SIP3951.8-0-2-9 !--- Specify phone
loads for each phone type. authenticate register !---
Set authentication for phone registration. authenticate
realm cisco.com tftp-path flash: !--- Specify path for
tftp files. create profile !--- Create configuration
files for all phones. dialplan-pattern 1 4085251...
extension-length 3 !--- Configure dial-plan pattern for
the system.
```
Hier is een link naar een video in de [Cisco Support Community-](https://supportforums.cisco.com/index.jspa)community die de procedure verklaart om een IP-telefoon te registreren met Cisco Unified Communications Manager Express (CME) door middel van SIP-protocol:

### [Een 79xx Series IP-telefoon registreren met behulp van SIP Protocol op CUCME](https://supportforums.cisco.com/videos/2663)

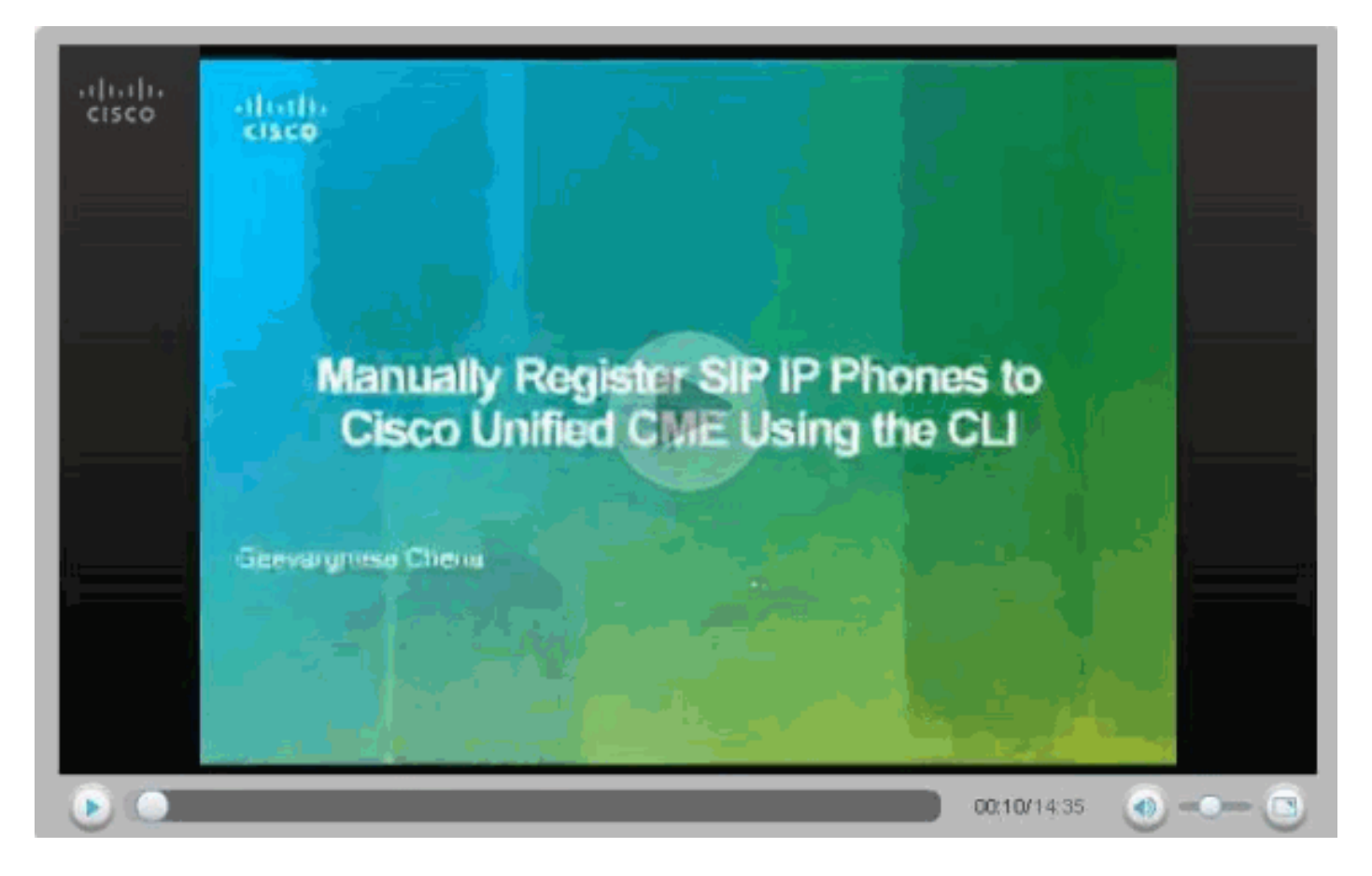

### Een verbinding met Cisco Unity Express configureren

Configureer de gewenste kiestoon en de MWI-telefoon om met Cisco Unity Express te communiceren. Om Cisco Unified Communications Manager Express te laten samenwerken met Cisco Unity Express is het nodig om SIP Cisco Unified Communications Manager Express te configureren als een back-to-back-up gebruikersagent (B2BUA), wat betekent dat alle signaleringen RTP-stroom naar de Cisco Unified Communications Manager Express gaat. Deze configuratie is vereist om verbindingen naar Cisco Unity Express mogelijk te maken.

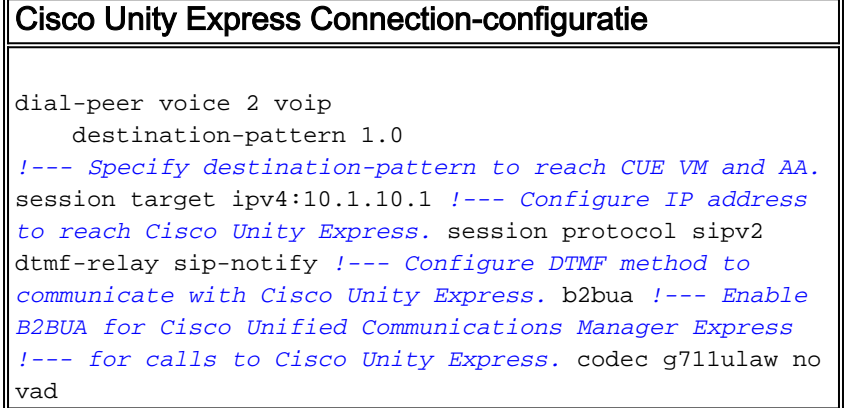

Configureer de ondersteuning van Cisco Unity Express MWI voor uitgaande gesprekken om MWI voor SIP-telefoons in te schakelen.

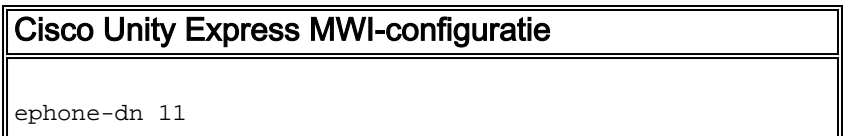

```
number 800
mwi on
!
ephone-dn 12
number 801
mwi off
```
#### Uitbreiding en parameters configureren

Configuratie van de stemregistratie n om uitbreidingsnummers voor telefoons te creëren. In de vorige netwerktopologie zijn er vier uitbreidingen, die moeten worden gemaakt zoals hier gegeven wordt.

Opmerking: deze configuratie is verplicht.

```
Uitbreidingsconfiguratie
voice register dn 1
name Phone1
!--- Set display name. label 4085251001 !--- Set display
label. number 101 !--- Set extension number. call-
forward b2bua noan 100 timeout 20 !--- Configure call
forward noan to voicemail pilot. call-forward b2bua busy
100 timeout 20 !--- Configure call forward busy to
voicemail pilot. allow watch !--- Allow this number to
be watched (presence). ! voice register dn 2 name Phone2
label 4085251002 number 102 call-forward b2bua noan 100
timeout 20 !--- Configure call forward noan to voicemail
pilot. call-forward b2bua busy 100 timeout 20 !---
Configure call forward busy to voicemail pilot. allow
watch ! voice register dn 3 name Phone3 label 4085251003
number 103 call-forward b2bua noan 100 timeout 20 !---
Configure call forward noan to voicemail pilot. call-
forward b2bua busy 100 timeout 20 !--- Configure call
forward busy to voicemail pilot. allow watch ! voice
register dn 4 name Phone4 label 4085251004 number 104
call-forward b2bua noan 100 timeout 20 !--- Configure
call forward noan to voicemail pilot. call-forward b2bua
busy 100 timeout 20 !--- Configure call forward busy to
voicemail pilot. allow watch
```
### SIP-telefoon configureren

Configuratie van de parameters van de stemregistratie voor elke SIP telefoon.

Opmerking: Voice register pool voor SIP telefoons is identiek aan telefoons voor SCCP telefoons.

Opmerking: deze configuratie is verplicht.

```
Configuratie van parameters voor spraakregister
voice register pool 3
 id mac 001A.A11B.500E
!--- Specify phone mac-address. type 3911 !--- Specify
phone type. number 1 dn 3 !--- Assign button 1 dn tag 3.
dtmf-relay sip-notify !--- Configure dtmf-relay sip-
notify to work !--- with Cisco Unity Express. codec
```
g711ulaw *!--- Specify codec.* username user1 password cisco *!--- Configure username and password for SIP registrar.*

Opmerking: Meervoudige methoden voor DTMF kunnen worden geconfigureerd onder voice register pool, maar voor elke SIP-telefoon die een voicemail box op Cisco Unity Express heeft, moet u dtmf-relais instellen.

#### Geavanceerde parameters instellen

In dit gedeelte specificeert u geavanceerde parameters voor SIP-telefoons, zoals aanwezigheid met de status Busy Lamp Field (BLF). Aanwezigheid met BLF staat of een telefoon toe SCCP of SIP om de status van een andere SIP extensie te controleren, die presentie informatie tussen telefoons toelaat.

Opmerking: Dit is een optionele configuratie.

Deze telefoons ondersteunen de SIP-Presence Service op Cisco Unified Communications Manager Express.

### Beperkingen

#### **BLF Call-List**

Supported only on Cisco Unified IP Phone 7941G, 7941GE, 7961G, 7961GE, 7970G, and 7971GE. **BLF Speed-Dial** Supported only on Cisco Unified IP Phone 7941G, 7941GE, 7961G, 7961GE, 7970G, and 7971GE. Aanwezigheid voor interne lijnen inschakelen

Voltooi deze stappen om de router in staat te stellen om inkomende verzoeken van waarnemers en SIP stammen te aanvaarden.

```
1. enable
2. configure terminal
3. sip-ua
4. presence enable
5. exit
6. presence
7. max-subscription number
8. presence call-list
9. end
Aanwezigheid voor interne lijnen inschakelen
Presence
!--- Enable presence service. presence call-list !---
Enable BLF monitoring of directory numbers. max-
subscription 120 !--- Configure max number watched
sessions. ! sip-ua presence enable !--- Enable router to
accept incoming presence request.
```
#### Een indexnummer activeren

Voltooi deze stappen om een lijn die met een folder nummer is gekoppeld, te laten bewaken door

een telefoon die aan een Cisco Unified Communications Express router is geregistreerd. De lijn is ingeschakeld als een presentiegroep en de telefoons kunnen zich op hun lijnstatus abonneren door de roepen-lijst van de BLF en de snelle wijzerplaat van de BLG. Er is geen beperking op het type telefoon dat de lijnen kan laten bewaken; elke lijn op een willekeurige IP-telefoon of op een analoge telefoon op ondersteunde spraakgateways kan een presentiteit zijn.

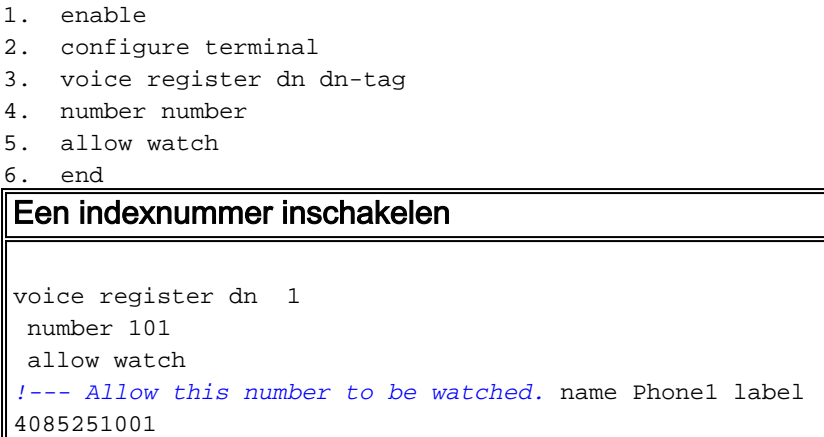

Opmerking: Herhaal deze configuratie voor elk uitbreidingsnummer dat moet worden bekeken. Deze stap was al gedaan toen u voor het eerst de stemregisters instelde.

Schakel de SIP-telefoon in om BLF-status te controleren voor snelheids- en gesprekslijsten

Een watcher kan de status van lijnen die met interne en externe folder nummers (presentities) verbonden zijn controleren door de BLF snelheid-wijzerplaat en de vraag-lijst van de BLF kenmerken. Voltooi deze stappen om de BLF berichtfuncties op een SIP-telefoon in te schakelen:

```
1. enable
2. configure terminal
3. voice register pool pool-tag
4. number tag dn dn-tag
5. blf-speed-dial tag number label string
6. presence call-list
7. exit
8. voice register global
9. mode cme
10. create profile
11. restart
12. end
Schakel de SIP-telefoon in om BLF-status te controleren
voor snelheids- en gesprekslijsten
voice register pool 1
  id mac 0016.47CD.9BD7
  type 7970
  number 1 dn 1
  presence call-list
!--- Enable this phone to have presence call list. dtmf-
relay sip-notify username user1 password cisco codec
g711ulaw blf-speed-dial 2 102 label "Phone2" !--- Enable
this line to monitor extension 1002. blf-speed-dial 3
103 label "3911-1" !--- Enable this line to monitor
extension 1003. blf-speed-dial 4 104 label "3911-2" !---
Enable this line to monitor extension 1004.
```
Opmerking: Vergeet niet opnieuw te starten wanneer u de configuratie van een SIP-telefoon wijzigt.

Opmerking: Raadpleeg [Hoe u de Presence Service](//www.cisco.com/en/US/docs/voice_ip_comm/cucme/admin/configuration/guide/cmepres.html#wp999282) kunt configureren voor meer informatie over de configuraties van de SIP Presence Service.

#### Parallel hunting-groep instellen

In deze sectie worden de verlengingen 102, 103 en 104 toegewezen in een parallelle jachtgroep. Een parallelle jachtgroep is een jachtgroep die alle leden in de groep tegelijkertijd draait.

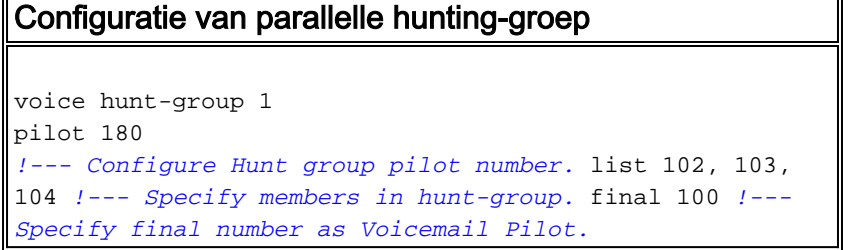

#### Implementatie van CME-SIP: Monsterconfiguratie

Deze sectie verschaft de volledige voorbeeldconfiguratie voor het opzetten van een standalone Cisco Unified Communications Manager Express die SIP-telefoons gebruikt.

```
Implementatie van CME-SIP: Monsterconfiguratie
CME-SIP#show version
Cisco IOS Software, 2801 Software (C2801-IPVOICE-M),
Version 12.4(11)XW2, RELEASE SOFTWARE (fc1)
Technical Support: http://www.cisco.com/techsupport
Copyright (c) 1986-2007 by Cisco Systems, Inc.
Compiled Mon 02-Jul-07 19:10 by prod_rel_team
ROM: System Bootstrap, Version 12.3(8r)T6, RELEASE
SOFTWARE (fc1)
CME-SIP uptime is 18 hours, 55 minutes
System returned to ROM by reload at 17:01:34 UTC Wed Oct
3 2007
System image file is "flash:c2801-ipvoice-mz.124-
11.XW2.bin"
Cisco 2801 (revision 4.1) with 235520K/26624K bytes of
memory.
Processor board ID FHK084510HS
11 FastEthernet interfaces
1 terminal line
2 Voice FXO interfaces
3 DSPs, 48 Voice resources
1 cisco service engine(s)
DRAM configuration is 64 bits wide with parity disabled.
191K bytes of NVRAM.
62720K bytes of ATA CompactFlash (Read/Write)
Configuration register is 0x2102
CME-SIP#show running-config
```

```
Building configuration...
Current configuration : 6227 bytes
!
version 12.4
service timestamps debug datetime msec
service timestamps log datetime msec
no service password-encryption
!
hostname CME-SIP
!
boot-start-marker
boot-end-marker
!
logging buffered 999999
no logging console
enable password cisco
!
no aaa new-model
ip cef
!
!
no ip dhcp use vrf connected
ip dhcp excluded-address 10.10.10.1 10.10.10.10
ip dhcp excluded-address 192.168.10.1 192.168.10.10
!
ip dhcp pool data
   network 10.10.10.0 255.255.255.0
   default-router 10.10.10.1
!
ip dhcp pool voice
   network 192.168.10.0 255.255.255.0
   option 150 ip 192.168.10.1
   default-router 192.168.10.1
!
!
no ip domain lookup
multilink bundle-name authenticated
!
!
!
voice service voip
 allow-connections sip to sip
 sip
   registrar server expires max 1200 min 300
!
!
!
!
!
voice register global
 mode cme
  source-address 192.168.10.1 port 5060
  max-dn 20
  max-pool 10
  load 7970 SIP70.8-2-1S
  load 3911 SIP3951.8-0-2-9
  authenticate register
  authenticate realm cisco.com
  voicemail 100
  tftp-path flash:
  create profile sync 0000589556325309
!
voice register dn 1
```

```
 number 101
 call-forward b2bua noan 100 timeout 20
 allow watch
 name Phone1
 label 4085251001
!
voice register dn 2
 number 102
 call-forward b2bua noan 100 timeout 20
 allow watch
 name Phone2
 label 4085251002
!
voice register dn 3
 number 103
 call-forward b2bua noan 100 timeout 20
 allow watch
 name Phone3
 label 4085251003
!
voice register dn 4
 number 104
 call-forward b2bua noan 100 timeout 20
 allow watch
 name Phone4
 label 4085251004
!
voice register pool 1
 id mac 0016.47CD.9BD7
 type 7970
 number 1 dn 1
 presence call-list
 dtmf-relay sip-notify
 username user1 password cisco
 codec g711ulaw
 blf-speed-dial 2 102 label "Phone2"
 blf-speed-dial 3 103 label "3911-1"
 blf-speed-dial 4 104 label "3911-2"
!
voice register pool 2
 id mac 0014.6948.1D52
 type 7970
 number 1 dn 2
 dtmf-relay sip-notify
 username user2 password cisco
 codec g711ulaw
!
voice register pool 3
 id mac 001A.A11B.4FCE
 type 3911
 number 1 dn 3
 dtmf-relay sip-notify
 username user3 password cisco
 codec g711ulaw
!
voice register pool 4
 id mac 001A.A11B.500E
 type 3911
 number 1 dn 4
 dtmf-relay sip-notify
 username user4 password cisco
 codec g711ulaw
!
voice hunt-group 1 parallel
```

```
 final 100
  list 102,103,104
 pilot 180
!
!
!
!
voice-card 0
!
!
!
archive
 log config
 hidekeys
!
!
!
interface Loopback0
 ip address 10.1.10.2 255.255.255.0
!
interface FastEthernet0/0
 no ip address
 shutdown
 duplex auto
 speed auto
!
interface Service-Engine0/0
 ip unnumbered Loopback0
 service-module ip address 10.1.10.1 255.255.255.0
 service-module ip default-gateway 10.1.10.2
!
interface FastEthernet0/1
 no ip address
 shutdown
 duplex auto
 speed auto
!
interface FastEthernet0/3/0
 description 7970 Phone
  switchport trunk native vlan 100
 switchport mode trunk
 switchport voice vlan 192
 spanning-tree portfast
!
interface FastEthernet0/3/1
 description 7970 Phone
  switchport trunk native vlan 100
  switchport mode trunk
 switchport voice vlan 192
 spanning-tree portfast
!
interface FastEthernet0/3/2
 description 3911 Phone
  switchport trunk native vlan 100
 switchport mode trunk
 switchport voice vlan 192
 spanning-tree portfast
!
interface FastEthernet0/3/3
 description 3911 Phone
  switchport trunk native vlan 100
  switchport mode trunk
  switchport voice vlan 192
  spanning-tree portfast
```

```
!
interface FastEthernet0/3/4
  description Phone
  switchport trunk native vlan 100
  switchport mode trunk
  switchport voice vlan 192
 spanning-tree portfast
!
interface FastEthernet0/3/5
  description Phone
  switchport trunk native vlan 100
  switchport mode trunk
  switchport voice vlan 192
 spanning-tree portfast
!
interface FastEthernet0/3/6
 description Phone
  switchport access vlan 192
  switchport trunk native vlan 100
  switchport mode trunk
  switchport voice vlan 192
 spanning-tree portfast
!
interface FastEthernet0/3/7
 description Phone
  switchport access vlan 192
  switchport trunk native vlan 100
  switchport mode trunk
 switchport voice vlan 192
 spanning-tree portfast
!
interface FastEthernet0/3/8
 switchport access vlan 192
!
interface Vlan1
 no ip address
!
interface Vlan100
 ip address 10.10.10.1 255.255.255.0
!
interface Vlan192
 ip address 192.168.10.1 255.255.255.0
!
ip route 10.1.10.1 255.255.255.255 Service-Engine0/0
!
!
ip http server
!
!
!
tftp-server flash:BOOT3951.0-0-0-9.zz
tftp-server flash:SIP3951.8-0-2-9.zz
tftp-server flash:DSP3951.0-0-0-1.zz
tftp-server flash:SIP3951.8-0-2-9.loads
tftp-server flash:SIP70.8-2-1S.loads
tftp-server flash:term70.default.loads
tftp-server flash:term71.default.loads
tftp-server flash:apps70.8-0-2-55.sbn
tftp-server flash:cnu70.8-2-0-55.sbn
tftp-server flash:cvm70.sip.8-2-0-55.sbn
tftp-server flash:dsp70.8-2-0-55.sbn
tftp-server flash:jar70.sip.8-0-2-25.sbn
!
control-plane
```

```
!
!
!
voice-port 0/1/0
!
voice-port 0/1/1
!
!
!
!
!
dial-peer voice 2 voip
 description ** cue voicemail pilot number **
 translation-profile outgoing PSTN_CallForwarding
 destination-pattern 100
 b2bua
  session protocol sipv2
  session target ipv4:10.1.10.1
 dtmf-relay sip-notify
 codec g711ulaw
 no vad
!
dial-peer voice 3 voip
 description ** cue auto attendant number **
  translation-profile outgoing PSTN_CallForwarding
 destination-pattern 110
 b2bua
  session protocol sipv2
 session target ipv4:10.1.10.1
 dtmf-relay sip-notify
 codec g711ulaw
 no vad
!
!
presence
 presence call-list
 max-subscription 120
!
sip-ua
 presence enable
!
!
telephony-service
 max-ephones 24
 max-dn 72
  ip source-address 10.100.100.10 port 2000
  system message CME1
  time-zone 5
 voicemail 100
 max-conferences 8 gain -6
 call-forward pattern .T
 web admin system name cisco secret 5
$1$4FC/$CMer08o/KELFlVrhL5QRO0
 dn-webedit
 time-webedit
 transfer-system full-blind
 transfer-pattern 9.T
!
!
ephone-dn 11
 number 800
 mwi on
!
!
```

```
ephone-dn 12
 number 801
 mwi off
!
!
line con 0
line aux 0
line 66
 no activation-character
 no exec
 transport preferred none
 transport input all
 transport output pad telnet rlogin lapb-ta mop udptn
v120
line vty 0 4
 password cisco
 login
!
scheduler allocate 20000 1000
end
CME-SIP#
```
# <span id="page-16-0"></span>Verifiëren

Er is momenteel geen verificatieprocedure beschikbaar voor deze configuratie.

# <span id="page-16-1"></span>Problemen oplossen

Deze sectie bevat informatie waarmee u problemen met de configuratie kunt oplossen.

## <span id="page-16-2"></span>SIP IP-telefoon krijgt geen kiestoon

Een veel voorkomende oorzaak voor SIP-telefoons die geen kiestoon kunnen krijgen is dat er een andere telefoon met dezelfde extensie is. Aangezien Cisco Unified Communications Manager Express 4.2, wordt gedeelde lijn niet ondersteund op SIP-telefoons. SIP-telefoons kunnen dus niet dezelfde extensie tussen meerdere telefoons delen. Zorg er bovendien voor dat de SIP-telefoon voorzien is van een juiste uitbreiding.

Zorg ervoor dat deze problemen zich voordoen om dit probleem op te lossen:

- De SIP-telefoon heeft de extensie ingesteld en de extensie toont op de SIP-telefoon.
- Er is geen andere SIP of SCCP telefoon ingesteld met dezelfde extensie.

### <span id="page-16-3"></span>IP-telefoon kan niet worden geupgrade naar de laatste firmware

De meest waarschijnlijke oorzaken voor het niet kunnen upgraden van een telefoon zijn ontbrekende firmware-bestanden die op de Cisco Unified Communications Manager Express flitser of ontbrekende ftp-server-opdrachten worden geplaatst.

Probeer deze stappen om dit probleem op te lossen:

• Controleer of de benodigde firmware-bestanden op de flitser zijn opgeslagen. De dir-flitser

uitvoeren: opdracht om flitser op bestanden te controleren.

- Controleer of u het  $\circ$ s79xx. $\texttt{rxr-best}$ and hebt bijgewerkt om de juiste firmware te weergeven. De 79XX telefoons controleren dit bestand om de juiste firmware te laden en veranderen van SCCP naar SIP.
- Controleer of de correcte **ftp-server** uitspraken voor elk firmware-bestand zijn toegevoegd. Zie de sectie [TFTP configureren](#page-4-0).
- Zorg ervoor dat de opdracht load onder voice-register global wordt toegevoegd voor elk type SIP-telefoon. Zie de sectie [Mondiale parameters voor spraakregistratie instellen](#page-5-1).

Om verder problemen op te lossen, verzamel deze details om te zien of de telefoon de juiste telefoonladingen van de Cisco Unified Communications Manager Express flitser kan krijgen.

Debug tftp events

## <span id="page-17-0"></span>Kan geen telefoon

De meest waarschijnlijke oorzaak om niet te kunnen voorzien is telefoon is dat de telefoon niet het juiste IP adres met de de serveroptie van TFTP heeft.

- Controleer om te zien dat de telefoon een IP adres en het juiste TFTP server IP adres ontvangt.
- Zorg ervoor dat alle juiste stemmen alle mondiale opdrachten registreren worden toegevoegd. Zie de sectie [Mondiale parameters voor spraakregistratie instellen.](#page-5-1)
- Controleer of u het juiste MAC-adres onder elke configuratie van het stemregister gebruikt.

# <span id="page-17-1"></span>Gerelateerde informatie

- [Cisco Unified SIP-telefoon 3911](//www.cisco.com/en/US/prod/collateral/voicesw/ps6788/phones/ps7193/ps8486/prod_qas0900aecd8069bb1a.html?referring_site=bodynav)
- [Cisco Unified Communications Manager Express systeembeheerdershandleiding](//www.cisco.com/en/US/docs/voice_ip_comm/cucme/admin/configuration/guide/cmeadm.html?referring_site=bodynav)
- [Cisco Unified CME-documentatie](//www.cisco.com/en/US/products/sw/voicesw/ps4625/tsd_products_support_series_home.html?referring_site=bodynav)
- [Ondersteuning voor spraaktechnologie](//www.cisco.com/cisco/web/psa/default.html?mode=tech&level0=268436015&referring_site=bodynav)
- [Productondersteuning voor spraak en Unified Communications](//www.cisco.com/cisco/web/psa/default.html?mode=prod&level0=278875240&referring_site=bodynav)
- [Probleemoplossing voor Cisco IP-telefonie](http://www.amazon.com/exec/obidos/tg/detail/-/1587050757/002-2852372-2325602?referring_site=bodynav)
- [Technische ondersteuning en documentatie Cisco Systems](//www.cisco.com/cisco/web/support/index.html?referring_site=bodynav)